# **בקר Dell Networking** W-7030 **מדריך התקנה**

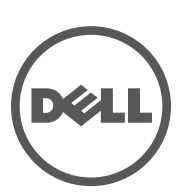

#### **זכויות יוצרים**

works<sup>®</sup>, the registered Aruba the Mobile Edge Company logo, and Aruba Mobility Management System<sup>®</sup>. Dell™, the DELL™ © 2014 Aruba Networks, Inc. Aruba Networks trademarks include **4 O** AITWAVE, Aruba Networks<sup>®</sup>, Aruba Wireless Netlogo, and PowerConnect™ are trademarks of Dell Inc.

כל הזכויות שמורות. המפרטים במדריך זה כפופים לשינויים ללא הודעה.

נוצר בארה"ב. כל הסימנים המסחריים האחרים הם קניין בעליהם בהתאמה.

#### **קוד מקור פתוח**

Certain Aruba products include Open Source software code developed by third parties, including software code subject to cite GNU General Public License (GPL), GNU Lesser General Public License (LGPL), or other Open Source Licenses תוכנה של Litech Systems Design. The IF-MAP client library copyright 2011. Infoblox, Inc. All rights reserved. מוצר זה כולל תוכנה שפותחה על-ידי al et ,Fenneberg Lars. את קוד המקור הפתוח שנמצא בשימוש ניתן למצוא באתר זה:

http://www.arubanetworks.com/open source

#### **הודעה משפטית**

השימוש בפלטפורמות ותוכנת המיתוג של .Inc ,Networks Aruba, על-יד כל האנשים הפרטיים או הארגונים, כדי לסיים התקני לקוח של ספקי VPN אחרים יוצרת הסכמה מוחלטת של חבות על-ידי אדם פרטי או ארגון אלה עבור פעולה זו ושיפוי, במלואו, של .Inc ,Networks Aruba מפני פעולות חוקיות כלשהן וכולן העשויות להינקט נגדה בהתייחס להפרה של זכויות יוצרים מטעם ספקים אלה.

## תוכן עניינים

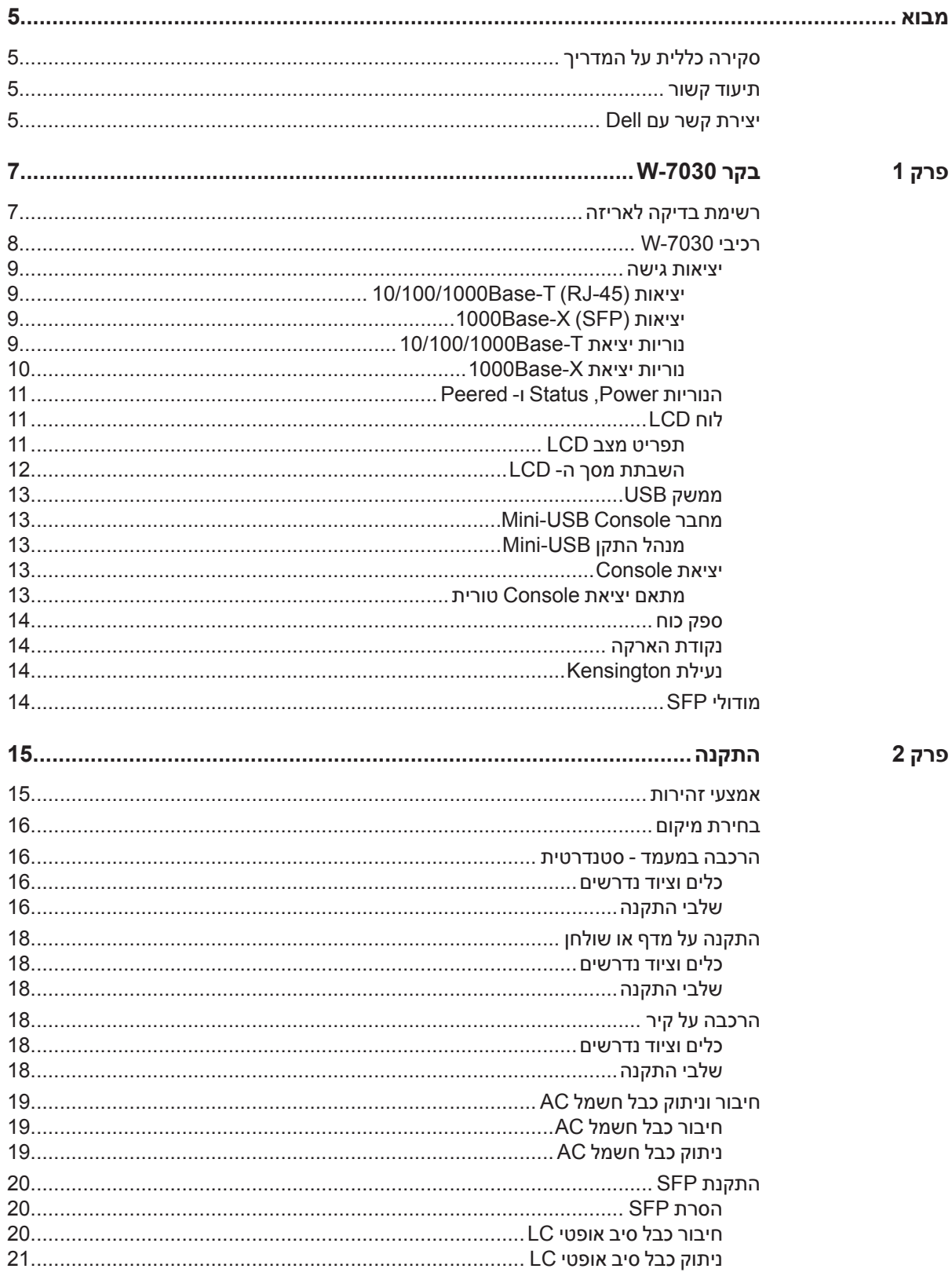

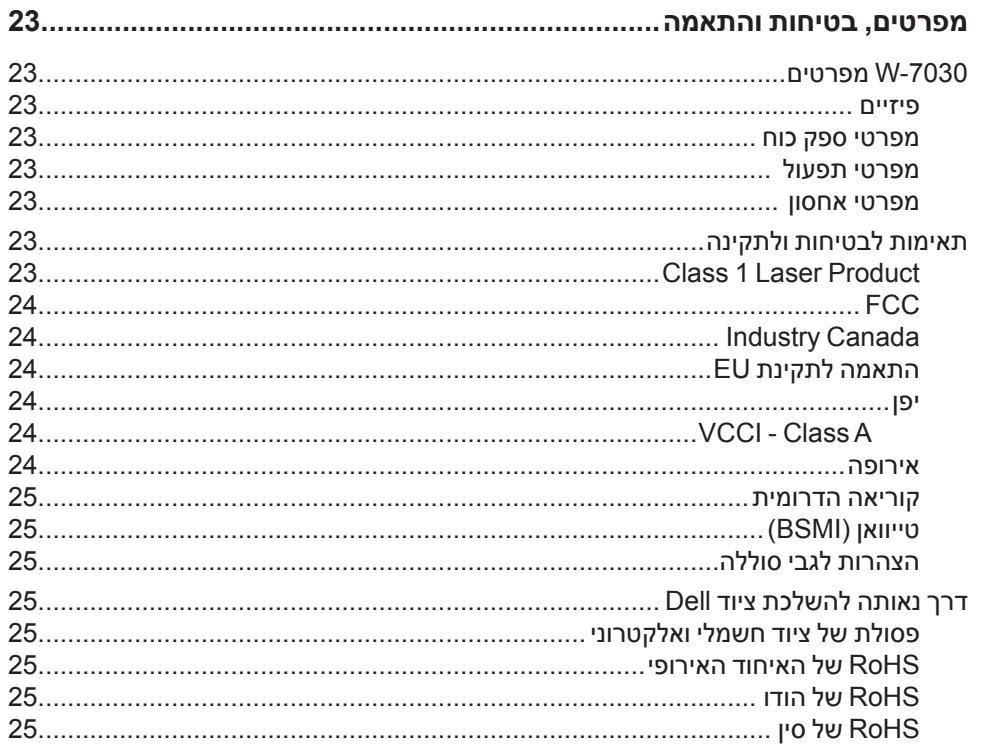

3 פרק

<span id="page-4-0"></span>מסמך זה מתאר את תכונות החומרה של הבקר -7030W Networking Dell. הוא מספק סקירה מפורטת של המאפיינים הפיזיים ומאפייני הביצוע של הבקר ומסביר כיצד להתקין את הבקר ואת האביזרים שלו.

- **ו פרקירה כללית על המדריך**<br>● פרק 1, ["בקר](#page-6-1) 7030-W" בעמוד 7 מספק סקירה מפורטת על החומרה של וכל אחד מרכיבי בקר 7030-W.
	- פרק 2, ["התקנה" בעמוד](#page-14-1) 15 מתאר כיצד להתקין את בקר W-7030 וכל אחד מהרכיבים.
- פרק 3, ["מפרטים, בטיחות והתאמה" בעמוד](#page-22-1) 23 **מפרט את המפרטים הטכניים ומידע על בטיחות ותאימות לתקינה של "** הבקר 7030-W.

### **תיעוד קשור**

לקבלת פרטים מלאים על ניהול הבקר, עיין במדריכים המעודכנים: and *Guide User ArubaOS Series-W Networking Dell Guide Reference CLI ArubaOS Series-W Networking Dell*. המסמכים זמינים באתר **manuals/support/com.dell**.

## **יצירת קשר עם Dell**

 **הלבטטבט**מידע על תמיכה

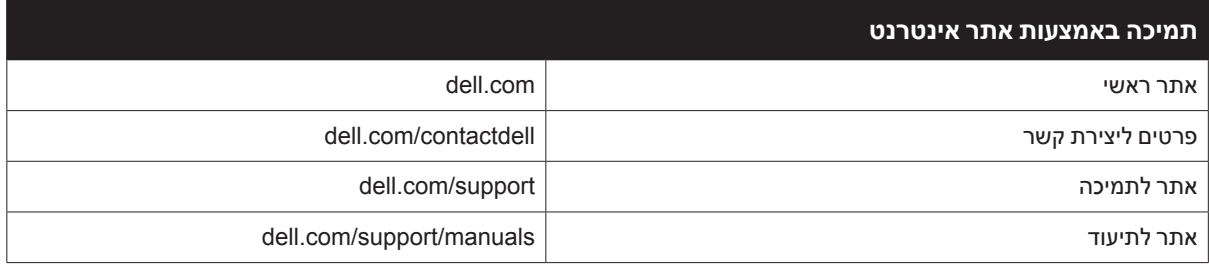

<span id="page-6-0"></span>הבקר Dell Networking W-7030 הוא בקר LAN אלחוטי שמחבר, מבקר ומשלב בצורה חכמה נקודות גישה (APs) אלחוטיות ו- Monitors Air)AMs )לתוך מערכת LAN חוטי.

קיימים שני דגמי של בקר -7030W והם אינם שונים זה מזה בצורה פיזית או פונקציונלית.

- <span id="page-6-1"></span><sup>l</sup> -7030W-US: עבור ארצות הברית
	- <sup>l</sup> -7030W-RW: עבור שאר העולם

## **רשימת בדיקה לאריזה**

<span id="page-6-2"></span> $\mathscr U$ 

ה**ערה:** הודע לספק אם קיימים חלקים שגויים, חסרים או פגומים. אם ניתן, שמור על הקרטון, כולל חומרי האריזה המקוריים (ראה [טבלה](#page-6-2) 2). השתמש בחומרי האריזה כדי לארוז מחדש ולהחזיר את היחידה לספק, אם נדרש.

#### **הלבטטבט**תכולת האריזה

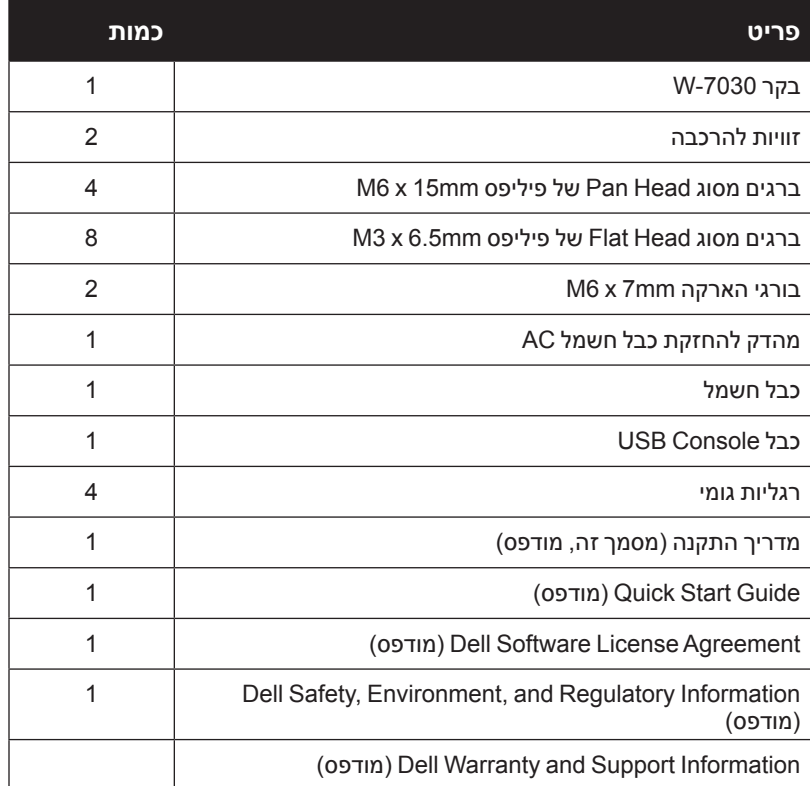

## **רכיבי -7030W**

<span id="page-7-2"></span><span id="page-7-1"></span>**U** 

סעיף זה מציג הרכיבים השונים של בקר -7030W ואת מיקומם בבקר.

[איור](#page-7-1) 1 מציג את הלוח הקדמי של בקר W-7030 איור 2 מציג את הלוח האחורי של בקר 7030-W.

 **איור 1** לוח קדמי של בקר 7030-W

<span id="page-7-0"></span>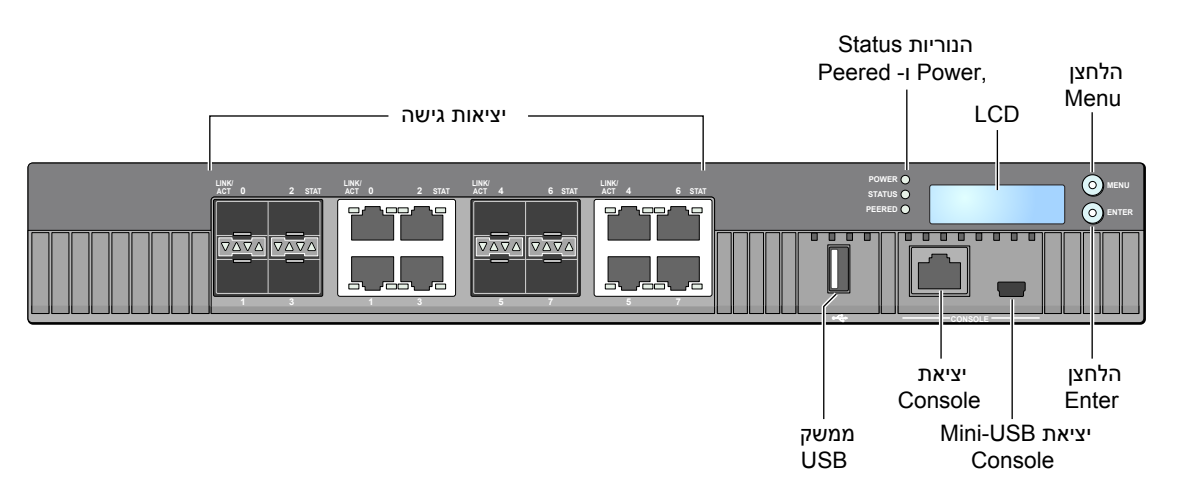

 **רויאפ** לוח אחורי של בקר -7030W

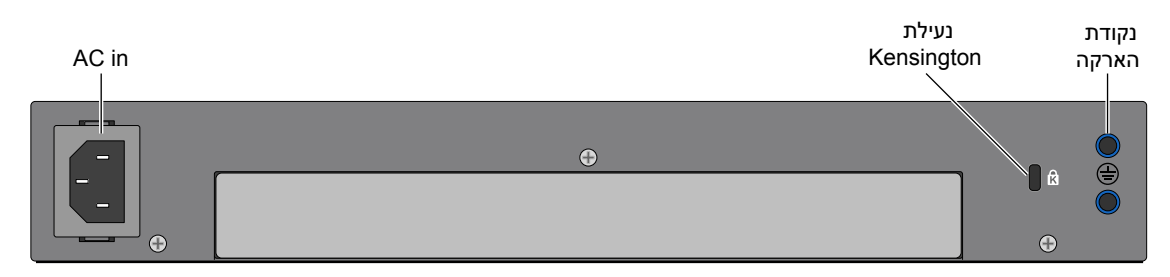

הטבלה הבאה מפרטת את הרכיבים של בקר -7030W:

#### **הלבטטבט**רכיבי הבקר -7030W

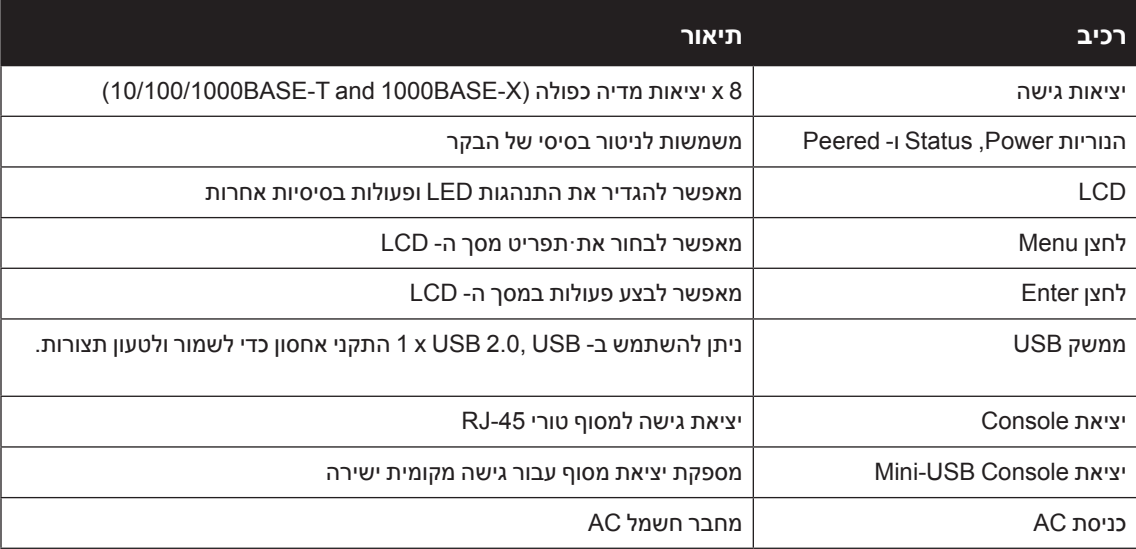

#### **הלבטטבט**רכיבי הבקר -7030W

<span id="page-8-0"></span>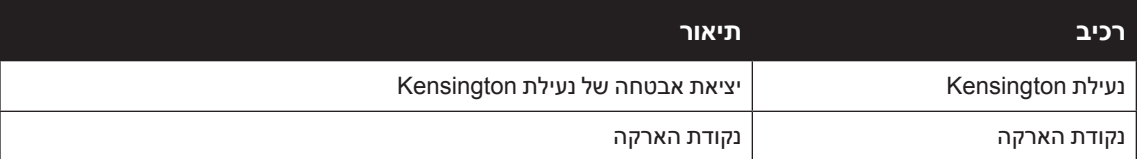

#### **יציאות גישה**

הבקר -7030W מצויד ב- 8 יציאות מדיה כפולה )יציאות 0 עד 7(. יציאות אלה יכולות להשתמש בחיבורים המסופקים של X-Base1000 או T-Base.10/100/1000 עם זאת, לחיבור הסיבי של X-Base1000 יש קדימות לעומת חיבור כבלי הנחושת T-Base.10/100/1000 אם קישור מזוהה בממשק X-Base,1000 החיבור T-Base10/100/1000 יושבת.

<span id="page-8-1"></span>**I** 

 **:הרע** Dell בודקת ותומכת ב- optics Dell במסגרת מערכות בקר Dell. האופטיות של צד שלישי אינה נבדקת או נתמכת. לפיכך Dell אינה מבטיחה פונקציונליות נאותה של אופטיות צד שלישי בעת שימוש עם מערכת Dell

#### **הלבטטבט**תצורת יציאה של בקר -7030W

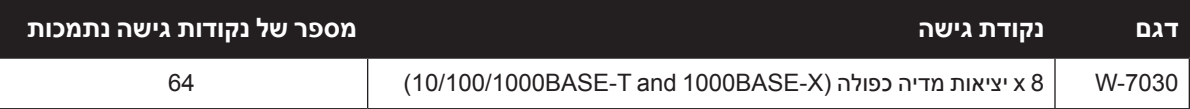

#### **יציאות )-45RJ (T-Base10/100/1000**

הבקר -7030W מצויד בשמונה יציאות (Ethernet Gigabit (copper T-Base,10/100/1000 כחלק מיציאות מדיה כפולה. Ethernet Gigabit משתמש בכל שמונה החוטים וכל זוג משמש בצורה דו-כיוונית, כלומר, אותו זוג משמש הן לשידור נתונים והן לקבלה. [איור](#page-8-1) 3מדגים את תרשים הפינים של -5CAT שנמצא על מחבר -45RJ. תרשים הפינים ה- -5CAT מתאים את זוגות הפינים הבאים ביציאת Ethernet Gigabit T-Base:10/100/1000 ,1/2 ,3/6 4/5 וכן .7/8

#### **10/100/1000Base-T Management איור 3** תרשים פינים של יציאת

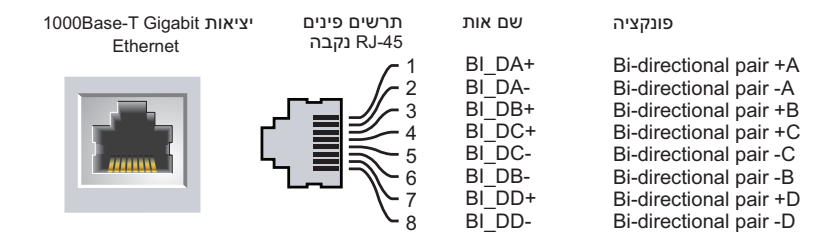

#### **יציאות )SFP (X-Base1000**

הבקר -7030W מצויד בשמונה יציאות X-Base,1000 כחלק מיציאות מדיה כפולה. יציאות ה- X-Base1000 הן עבור קישוריות סיב אופטי בלבד ומיועדות לשימוש עם SFPs)GBICs-mini).

**I** 

 **:הרע** Dell בודקת ותומכת ב- optics Dell במסגרת מערכות בקר Dell. האופטיות של צד שלישי אינה נבדקת או נתמכת. לפיכך Dell אינה מבטיחה פונקציונליות נאותה של אופטיות צד שלישי בעת שימוש עם מערכת Dell

#### **נוריות יציאת T-Base10/100/1000**

כל יציאת T-BASE10/100/1000 מצוידת בשתי נוריות שמאפשרות ניטור בסיסי של המצב והפעילות והגדרה של היציאה.

<sup>l</sup> **ACT/LINK**: נמצאת בצד שמאל של היציאה, ומציגה את מצב הקישור של היציאה ואת פעילות היציאה.

<span id="page-9-0"></span><sup>l</sup> **STATUS**: נמצאת בצד ימין של יציאה, ומציגה את מצב היציאה. המידע שמוצג על-ידי נוריות אלו משתנה בהתאם למצב ה- LCD. התנהגות הנוריות עבור כל מצב מתוארת [טבלה](#page-9-2) 5 [טבלה](#page-9-1) .6

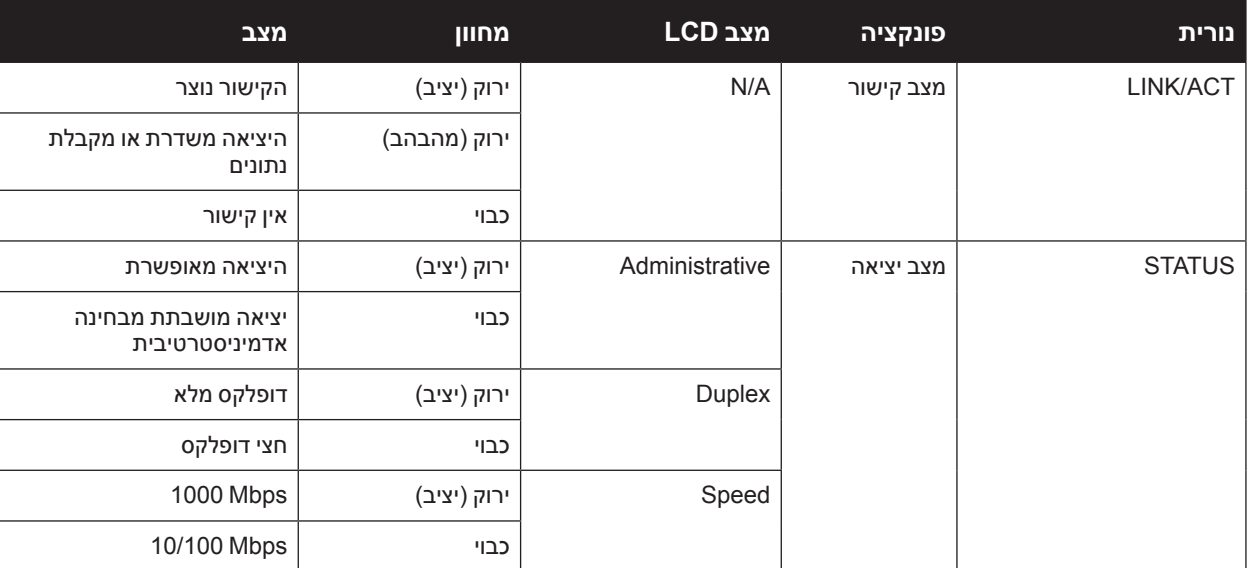

<span id="page-9-2"></span>**10/100/1000Base-T** טבלה 5

#### <span id="page-9-1"></span>**נוריות יציאת X-Base1000**

כל יציאת X-Base1000 מצוידת בשתי נוריות שמאפשרות ניטור בסיסי של המצב והפעילות והגדרה של היציאה.

- <sup>l</sup> **ACT/LINK**: נורית נמצאת מעל/מתחת ליציאה, ומציגה את מצב הקישור של היציאה ואת פעילות היציאה.
- <sup>l</sup> **STATUS**: נורית נמצאת מעל/מתחת ליציאה, ומציגה את מצב היציאה. המידע שמוצג על-ידי נוריות אלו משתנה בהתאם למצב ה- LCD. התנהגות הנוריות עבור כל מצב מתוארת [טבלה](#page-9-1) 6

#### **הלבטטבט**נוריות יציאת X-Base1000

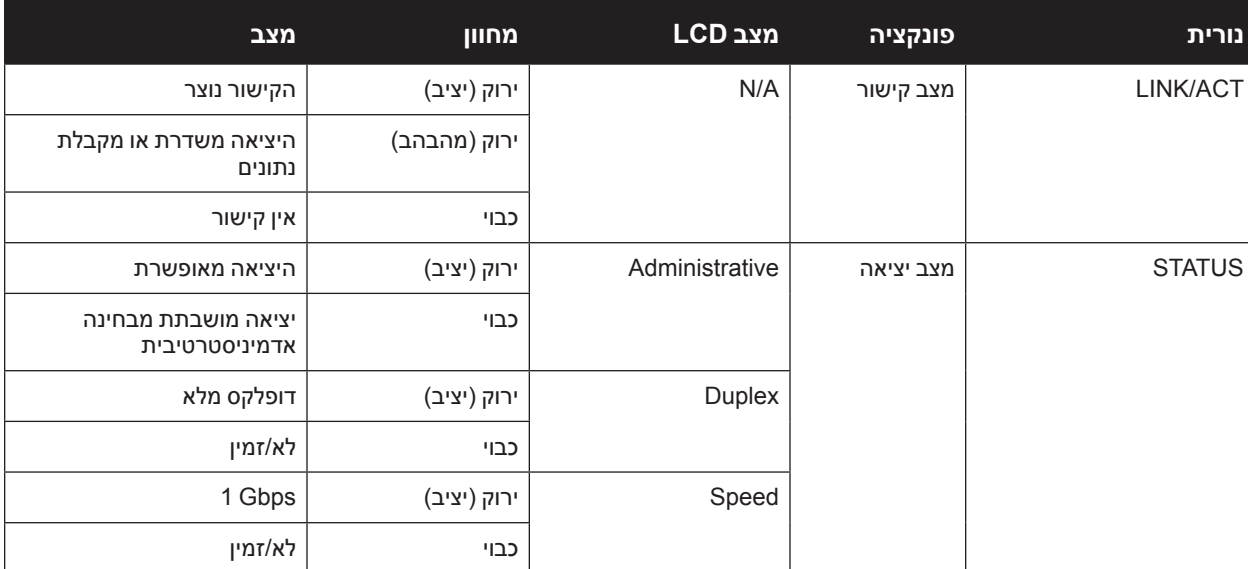

<span id="page-10-0"></span>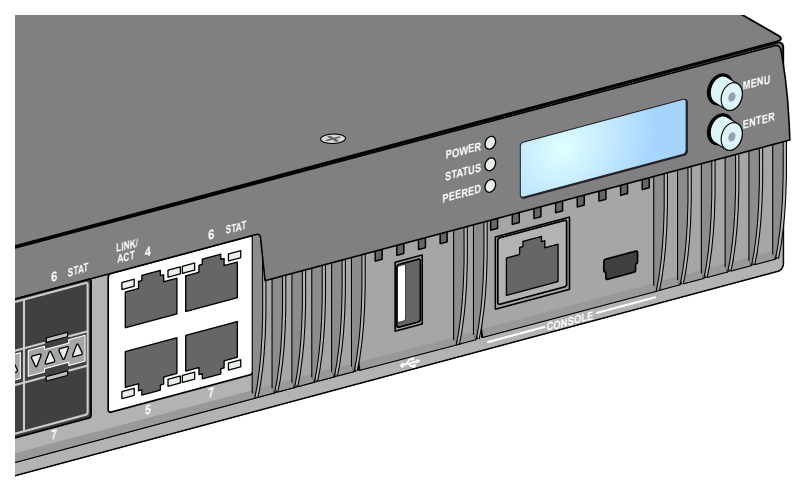

#### <span id="page-10-1"></span>**הנוריות Power, Status ו- Peered**

הלוח הקדמי כולל גם נוריות Power, Status ו- Peered המספקות ניטור בסיסי של המצב הכולל של הבקר -7030W. ראה [איור](#page-10-1) .4

 **הלבטטבט**הנוריות Power, Status ו- Peered

| מצב              | מחוון        | פונקציה           | נורית         |
|------------------|--------------|-------------------|---------------|
| מופעל            | ירוק (יציב)  | הספק המערכת       | Power         |
| מכובה            | כבוי         |                   |               |
| תפעולי           | ירוק (יציב)  | מצב המערכת        | <b>Status</b> |
| ההתקן טוען תוכנה | ירוק (מהבהב) |                   |               |
| התראה עיקרית     | כתום (מהבהב) |                   |               |
| התראה קריטית     | כתום (יציב)  |                   |               |
| לא מופעל         | כבוי         |                   |               |
| לא/זמין          | לא/זמין      | שמור לשימוש עתידי | Peered        |

#### <span id="page-10-2"></span>**לוח LCD**

הבקר W-7030 מצויד בלוח LCD (ראה [איור](#page-10-1) 4) שמציג פרטים על המצב של הבקר V-7030. ומספק תפריט שמאפשר פעולות בסיסיות דוגמת הגדרה ראשונית ואתחול. לוח ה- LCD מציג שתי שורות טקסט עם מקסימום של 16 תווים בכל שורה. בעת השימוש בלוח LCD, השורה הפעילה מצוינת באמצעות חץ לצד האות הראשונה.

לוח ה- LCD מופעל באמצעות שני לחצני ניווט בצדו הימני של המסך.

- <sup>l</sup> **Menu**: מאפשר ניווט בתפריט לוח ה- LCD.
- <sup>l</sup> **Enter**: מאשר ומבצע את הפעולה שמוצגת כעת בלוח ה- LCD.

#### **תפריט מצב LCD**

תפריט מצב LCD כולל ארבעה מצבים כפי שמוצג בטבלה הבאה.

#### **הלבטטבט**מצב לוח LCD

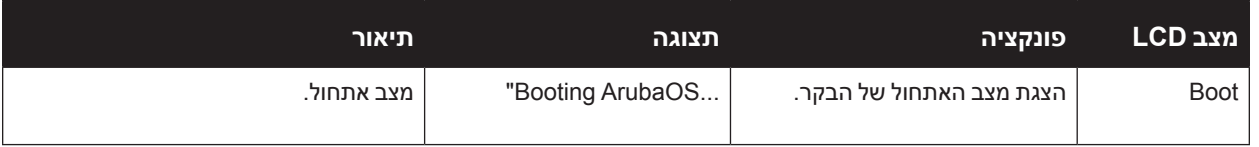

<span id="page-11-0"></span>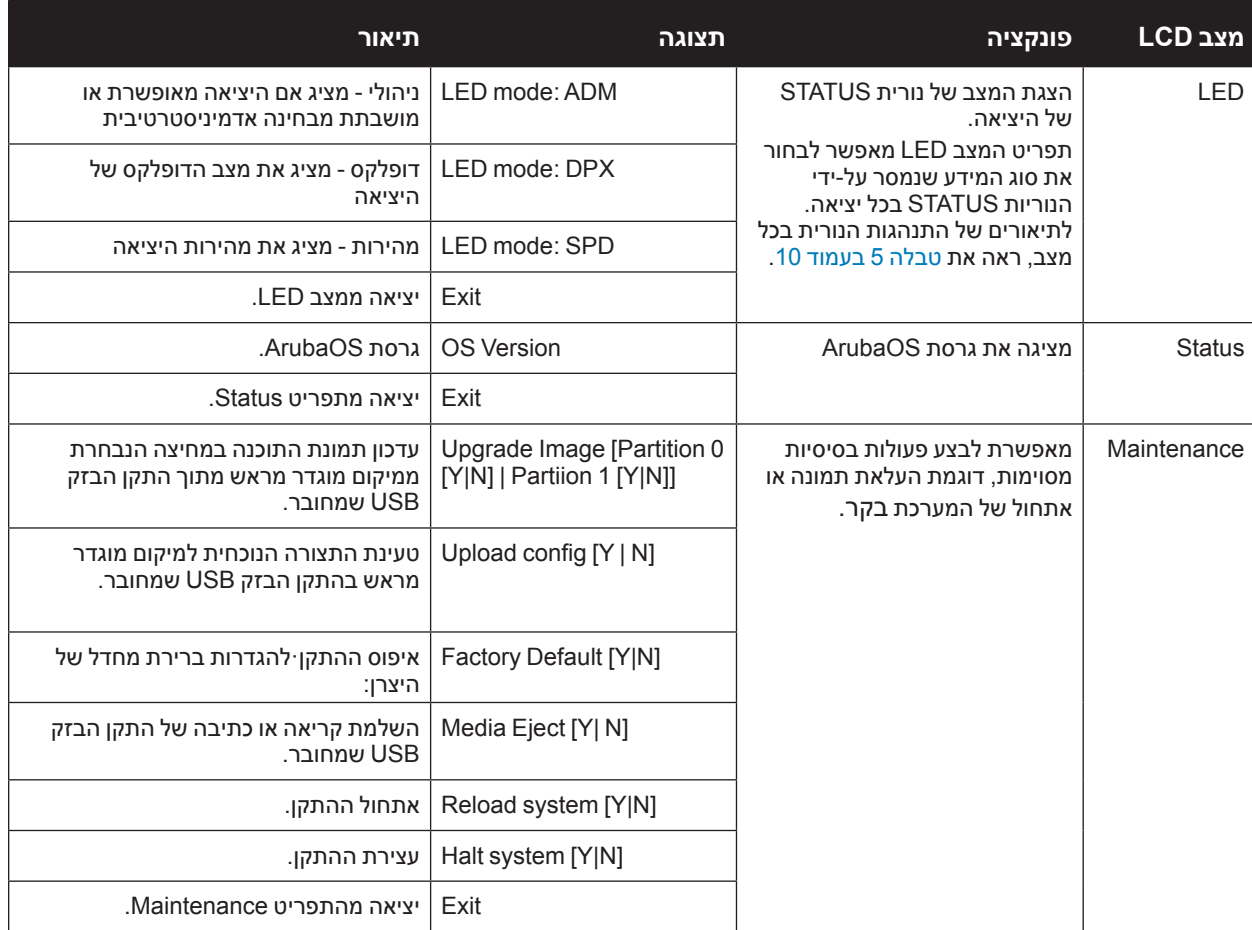

#### **השבתת מסך ה- LCD**

מסך ה- LCD מאופשר כברירת מחדל. עם זאת, אם בקר W-7030 נפרס במיקום ללא אבטחה פיזית, ניתן להשבית את מסך ה- LCD באמצעות CLI. אם המסך מושבת, לחיצה על אחד מלחצני הניווט רק תאיר את מסך ה- LCD ותציג את החריץ, התפקיד, שם ההתקן והתראות כלשהן.

בנוסף, ניתן להשבית רק את תפריט התחזוקה. מצב זה יאפשר לשנות את התנהגות הנורית ולהציג את מצב ההתקן אך הוא מונע שדרוגים ושינויי תצורה.

כדי להשבית את מסך ה- LCD, היכנס למצב Enable והשתמש בפקודות CLI הבאות:

```
(host) #configure terminal
(host) (config) #lcd-menu
(host) (lcd-menu) #disable menu
```
כדי להשבית רק את התפריט Maintenance או אחד מתפריטי המשנה שלו, היכנס למצב Enable והשתמש בפקודות CLI הבאות:

```
(host) #configure terminal
(host) (config) #lcd
(host) (lcd-menu) #disable menu maintenance ?
  factory-defaulfactory-defaultt
  halt-system
  media-eject
  reload-system
  upgrade-image
  upload-confiq
(host) (lcd-menu) #disable menu maintenance upgrade-image ?
  0partition
  partition1
```
#### **ממשק USB**

<span id="page-12-0"></span>בקר -7030W מצויד בממשק 2.0 USB. ראה את [איור](#page-10-1) 4 [בעמוד](#page-10-1) .11 ניתן להשתמש בהתקן אחסון USB כדי לשמור ולטעון תצורות לבקר. פונקציות USB נשלטות דרך לוח ה- LCD שבחזית הבקר. למידע נוסף על לוח ה- LCD ותפקודיו, ראה ["לוח](#page-10-2)  [LCD](#page-10-2) ["בעמוד](#page-10-2).11

#### **מחבר Console USB-Mini**

הבקר -7030W מצויד במחבר אחד מסוג USB-Mini)B type )שמספק גישת console עבור גישה מקומית ישירה. ראה את [איור](#page-10-1) 4 [בעמוד](#page-10-1) .11 אם שתי היציאות USB-Mini ו- Console -45RJ מחוברות, חיבור USB-Mini מקבל קדימות לעומת חיבור RJ-45 Console

#### **מנהל התקן USB-Mini**

כדי להשתמש ביציאת console USB-Mini, עליך להתקין מנהל ההתקן USB-Mini Dell במחשב שינהל את הבקר. מנהל ההתקן זמין להורדה באתר **com.pcw-dell.download** תחת Resources & Tools.

#### **יציאת Console**

השתמש ביציאת Console כדי לאפשר ניהול מקומי ישיר. ראה את [איור](#page-10-1) 4 [בעמוד](#page-10-1) .11 יציאה זו היא מחבר -45RJ נקבה המקבל כבל טורי -232RS עם מחבר זכר.

#### **רויא5** תרשים פינים של יציאת מסוף טורית

תרשים פינים RJ-45 נקבה

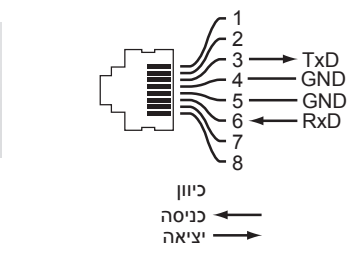

יציאת Console טורית

הגדרות התקשורת עבור יציאת ה- Console מוצגות בטבלה הבאה:

#### **הלבטטבט**הגדרות סיים מסוף

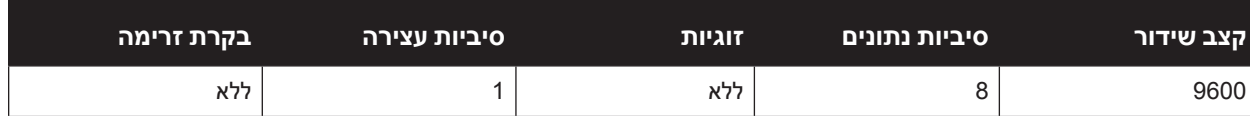

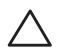

 **:תוריהז**יציאת CONSOLE תואמת רק להתקני -232RS. התקנים שאינם -232RS, דוגמת נקודות גישה, אינם נתמכים.

<span id="page-12-1"></span>

 **:תוריהז**אל תחבר את היציאה Console למתג Ethernet או למקור הספק PoE. פעולה זו עלולה לגרום נזק לבקר.

#### **מתאם יציאת Console טורית**

מתאם מודולרי שיכול לשמש להמרת מחבר -45RJ נקבה למחבר 9DB זכר. לפרטים מלאים, ראה את [איור](#page-12-1) .6

 **רויאט** מתאם המרה מודולרי -45RJ( נקבה( אל -9DB( זכר(

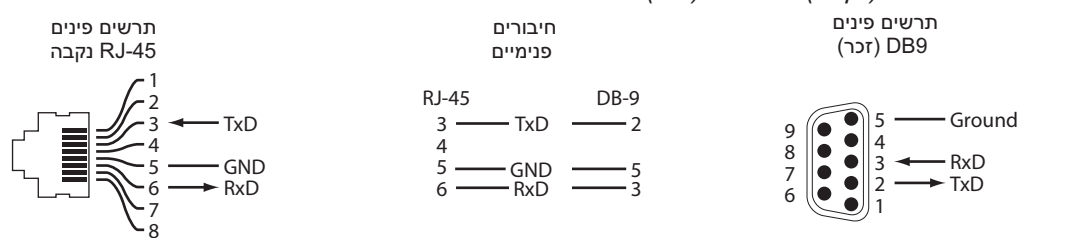

#### **ספק כוח**

הבקר -7030W מצויד בספק כוח AC משולב של W80 .

#### **נקודת הארקה**

<span id="page-13-0"></span>כדי לענות לדרישות בטיחות של הפרעה אלקטרומגנטית )EMI )וכדי לוודא הפעלה נאותה, הבקר חייב להיות מוארק כהלכה לפני חיבור החשמל. חבר את כבל ההארקה להארקה ולאחר מכן חבר אותו לנקודת ההארקה במארז באמצעות שני ברגים.

ציית לסטנדרטים של הארקת חשמל במהלך כל שלבי ההתקנה וההפעלה של המוצר. אל תאפשר למארז הבקר, ליציאות הרשת, לספק הכוח או לזוויות ההרכבה לגעת בכל התקן, כבל, אובייקט, או אדם שמחובר להארקת חשמל שונה. בנוסף, אף פעם אל תחבר את ההתקן למקור הארקת ברקים חיצוני.

#### **נעילת Kensington**

הבקר W-7030 מצוידת בחריץ אבטחה מסוג Kensington לאבטחה נוספת.

## **מודולי SFP**

**I** 

מודולי SFP, שנקראים גם GBICs-mini, הם מקלטי/משדרי Ethernet Gigabit להחלפה חמה שמספקים חיבורים אופטיים או חיבורי נחושת להתקנים אחרים.

 **:הרע** Dell בודקת ותומכת באופטיקה מאושרת של Dell במסגרת התקני בקר Dell האופטיות של צד שלישי שאינו מאושר אינה נבדקת או נתמכת. לפיכך Dell אינה מבטיחה פונקציונליות נאותה של אופטיות צד שלישי לא מאושר בעת שימוש עם מערכת Dell. לרשימה מלאה של אופטיקה המאושרת על-ידי Dell, פנה אל נציג המכירות של Dell.

#### **הלבטבטבט**SFPs נתמכים

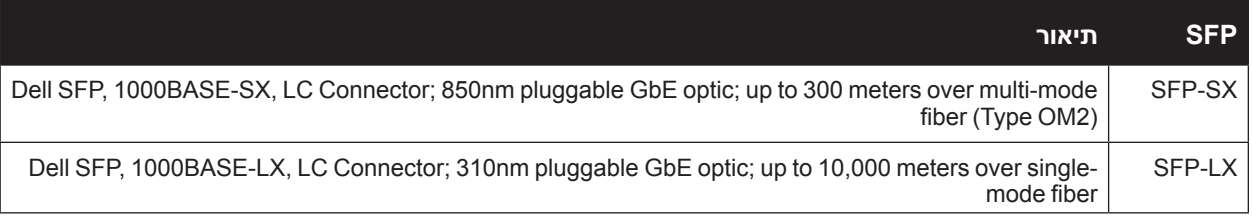

#### **התקנה**

<span id="page-14-1"></span> **:תוריהז**ההתקנה צריכה להתבצע על-ידי איש מקצוע מיומן.

<span id="page-14-0"></span>פרק זה מתאר כיצד להתקין את בקר -7030W באמצעות שימוש באפשרויות הרכבה שונות שזמינות. הבקר -7030W משווק עם ערכת אביזרים הכוללת את הציוד שנדרש לכדי להתקין הבקר במעמד telco סטנדרטי של 19 אינץ' או על קיר.

- <sup>l</sup>" [אמצעי זהירות" בעמוד](#page-14-2)15
- <sup>l</sup>" בחירת [מיקום" בעמוד](#page-15-1)16
- <sup>l</sup>" [הרכבה במעמד סטנדרטית" בעמוד](#page-15-2)16
	- <sup>l</sup>" [התקנה על מדף או שולחן" בעמוד](#page-17-1)18
		- <sup>l</sup>" [הרכבה על קיר" בעמוד](#page-17-2)18
		- <sup>l</sup>" [התקנת](#page-19-1) SFP ["בעמוד](#page-19-1)20

 **:תוריהז**השתמש רק בכבלים, בכבלי חשמל, בספקי כוח AC ובסוללות הכלולים או שמצוינים על- ידי Dell. אין להשתמש בכבל החשמל עם ציוד חשמלי אחר להוציא כפי שמצוין על-ידי Dell.

<span id="page-14-2"></span>

接続ケーブル、電源コード、ACアダプタ、バッテリーなどの部品は、必ず添付品または指定品をご使用ください。また、電 源ケーブルは弊社が指定する製品以外の電気機器には使用できないためご注意ください。

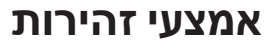

- <sup>l</sup> ודא שמעמד מותקן בצורה נכונה ובטוחה כדי למנוע נפילה או חוסר יציבות.
- <sup>l</sup> מתח מסוכן של מעל VAC240 קיים תמיד בעת שמודול ספק הכוח של Dell מחובר לשקע חשמל. הסר את כל הטבעות, התכשיטים וחומרים אחרים העלולים להיות מוליכים בעת העבודה עם התקן זה.
- <sup>l</sup> אף פעם אל תכניס חפצים זרים לתוך המארז, לספק הכוח או לכל רכיב אחר, גם כאשר ספק הכוח מכובה, מנותק מהחשמל או הוסר.
	- <sup>l</sup> ודא שהחשמל מנותק לחלוטין מהבקר על-ידי ניתוק כל כבלי החשמל מהשקעים. למען הבטיחות, ודא ששקעי החשמל והתקעים נגישים בקלות על-ידי המפעיל.
		- <sup>l</sup> אל תטפל בכבלי חשמל שאינם מבודדים. הדבר מתייחס גם לכבלי רשת.
			- <sup>l</sup> הרחק מים ונוזלים אחרים מהבקר כדי למזער סכנות התחשמלות.
	- <sup>l</sup> ציית לסטנדרטים של הארקת חשמל במהלך כל שלבי ההתקנה וההפעלה של המוצר. אל תאפשר למארז הבקר, ליציאות הרשת, לספק הכוח או לזוויות ההרכבה לגעת בכל התקן, כבל, אובייקט, או אדם שמחובר להארקת חשמל שונה. בנוסף, אף פעם אל תחבר את ההתקן למקור הארקת ברקים חיצוני.
- <sup>l</sup> בצע התקנה של המארזים או כל מודול אחר בסביבה נקייה מחשמל סטטי. מומלץ מאוד להשתמש ברצועות גוף ובשטיחונים אנטי סטטיים.
	- <sup>l</sup> יש לשמור את המודולים באריזה אנטי סטטית כאשר אינם מותקנים במעמד.
	- <sup>l</sup> אל תשלח/תאחסן מוצר זה בסמוך לשדות אלקטרומגנטיים, אלקטרוסטטיים, מגנטיים או רדיואקטיביים חזקים.
		- של תפרק את המארזים.  $\bullet$

## **בחירת מיקום**

בדומה להתקני רשת ומחשוב אחרים, הבקר -7030W מחייב סביבה "ידידותית מבחינה אלקטרונית" הבאה:

- <sup>l</sup> **אספקת חשמל אמינה:** ודא ששקע החשמל תואם לספקי כוח של הבקר -7030W.
- <span id="page-15-0"></span><sup>l</sup> **אוורור לצינון ללא עיבוי:** לפעולה תקינה, הבקר -7030W מחייב סביבה שבה טמפרטורת האוויר שסביב היא בין 0 לבין 40 מעלות צלזיוס. יש לשמור על לחות ברמות ללא עיבוי בין 5 עד .95%

במקומות שבהם מספר רב של התקנים חשמליים פועלים באותו אזור, ייתכן שיידרש ציוד נוסף של מיזוג או הזרמת אוויר.

<sup>l</sup> **מרווח נאות:** כדי לקבל זרימת אוויר נאותה, השאר רווח של לפחות 10 ס"מ )4 אינץ'( סביב כל צדי המארז.

השאר מרחב נוסף בחלק הקדמי והאחורי של המארז כדי לגשת לכבלי חשמל, כבלי רשת מחווני נוריות.

<sup>l</sup> **הפרעה אלקטרומגנטית מוגבלת:** לקבלת פעולה טובה ביותר, השאר מרווח של לפחות 0.7 מטר בין כל הכבלים של הבקר -7030W לבין תאורת פלורוסנט, ומרווח של 2 מטר לבין מכונות צילום, משדרי רדיו, גנרטורים ומקורות אחרים של הפרעה אלקטרומגנטית חזקה.

## **הרכבה במעמד - סטנדרטית**

אפשרות הרכבה זו מאפשרת את הרכבת בקר -7030W במעמד Telco של 19 אינץ' עם שני עמודים

<span id="page-15-2"></span><span id="page-15-1"></span>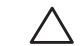

 $\mathscr{Q}$ 

 **:תוריהז**לכל בקר -7030W צריך להיות ציוד הרכבה של עצמו. אל תניח ציוד אחר לעבודה ברשת ישירות מעל בקר -7030W מורכב. אי ביצוע הוראה זו עלול לגרום נזק להתקן.

#### **כלים וציוד נדרשים**

הכלים והציוד הבאים נדרשים להרכבת בקר W-7030 :

- זוויות הרכבה (2x) (כלולות באריזה): אל תשתמש להתקנה על שולחן או מדף  $\bullet$
- <sup>l</sup> ברגים לזוויות הרכבה )x8): ברגים מסוג Head Flat של פיליפס mm6.5 x 3M( כלולים באריזה(
- <sup>l</sup> ברגים עבור הרכבה במערכת מעמד )x4): ברגים מסוג Head Pan של פיליפס mm15 x 6M( כלולים באריזה(
	- <sup>l</sup> מברגים מתאימים לכל סוגי הברגים שכלולים באריזה )לא כלולים באריזה(

 **:הרע** חלק מהמעמדים מחייב ברגים שונים מאלו שכלולים יחד עם הבקר -7030W. ודא שיש לך את הברגים הנכונים לפני התקנת הבקר W-7030

#### **שלבי התקנה**

כדי להתקין בקר W-7030 במעמד Telco של 19 אינץ' עם שני עמודים:

- 1. הנח את זווית ההרכבה על חורי ההרכבה של הבקר (ראה את [איור](#page-16-0) 7).
- 2. אבטח את הזווית לבקר באמצעות שמונה הברגים עבור זווית ההרכבה (ארבעה לכל זווית) ומברג מתאים.

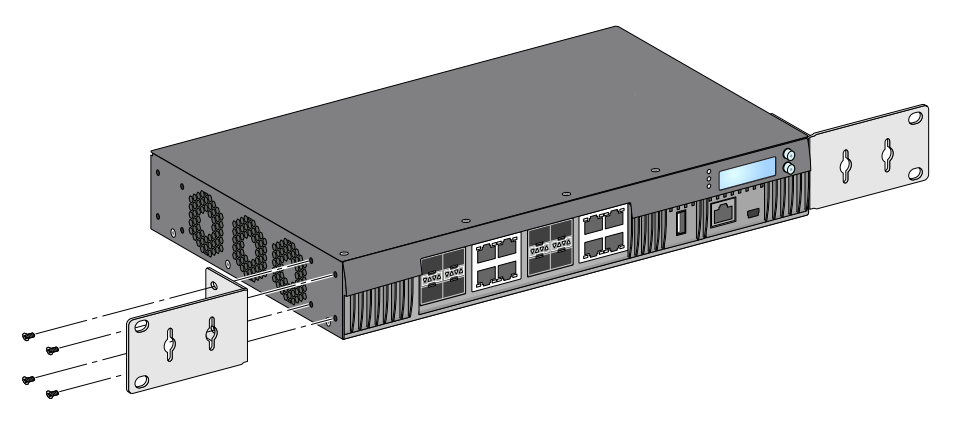

3. הרכב את הבקר במערכת המעמד הרצויה באמצעות ארבעה ברגים להרכבה במערכת מעמד (שניים לכל זווית) ומברג  $(8)$ מתאים (ראה את [איור](#page-16-1)  $(8)$ 

<span id="page-16-0"></span> **רויאט** התקנה במעמד

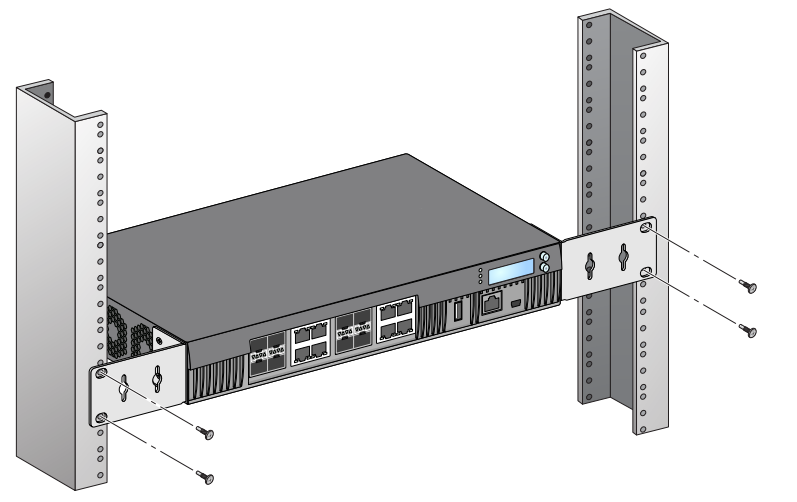

הערה: השאר רווח של 10 ס"מ (4 אינץ') לפחות בצד ימין ובצד שמאל של בקר כדי לאפשר זרימת אוויר ואוורור נאותים. השאר מרווח נוסף בחזית ובחלק האחורי של בקר כדי לגשת לכבלי חשמל, כבלי רשת, ומחווני נוריות מצב.

<span id="page-16-1"></span> $\mathscr U$ 

## **התקנה על מדף או שולחן**

#### **כלים וציוד נדרשים**

<sup>l</sup> רגליות גומי )נכללות באריזה(

#### <span id="page-17-3"></span><span id="page-17-1"></span>**שלבי התקנה**

1. חבר את רגליות הגומי לחלק התחתון של הבקר (ראה את [איור](#page-17-3) 9).

 **רויאט** חיבור רגליות גומי

<span id="page-17-0"></span>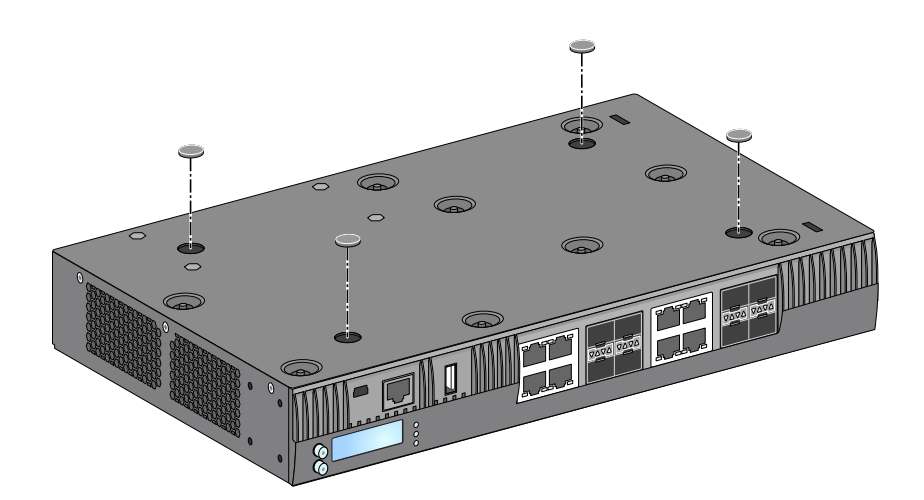

.2 הנח את הבקר במיקום שבחרת.

## **הרכבה על קיר**

זוויות ההרכבה יכולות לשמש גם עבור הרכבת בקר -7030W על קיר.

#### **כלים וציוד נדרשים**

הכלים והציוד הבאים נדרשים להרכבת בקר W-7030 על קיר:

- $\left( 2x\right)$  זוויות הרכבה (2x) (כלולות אריזה)
- <sup>l</sup> ברגים לזוויות הרכבה )x8): ברגים מסוג Head Flat של פיליפס mm6.5 x 3M( כלולים באריזה(
	- <sup>l</sup> דיבלים לעיגון: אביזר אופציונלי )לא כלולים באריזה(
- <sup>l</sup> ברגים להרכבה על הקיר: סוג הברגים תלוי במשטח שעליו מתבצעת ההרכבה )לא כלולים באריזה(
	- <sup>l</sup> מברגים מתאימים לכל סוגי הברגים )לא כלולים באריזה(

#### **שלבי התקנה**

כדי להתקין את בקר W-7030 על קיר:

<span id="page-17-2"></span>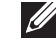

 **:הרע** ודא שיציאות ה- Ethernet פונות כלפי מטה בעת התקנת הבקר -7030W על הקיר.

.1 הדק את זוויות ההרכבה על חורי ההרכבה בצדי הבקר -7030W באמצעות שמונה הברגים לזוויות ההרכבה )ארבעה לכל זווית) ומברג מתאים (ראה את [איור](#page-18-1) 10).

<span id="page-18-0"></span>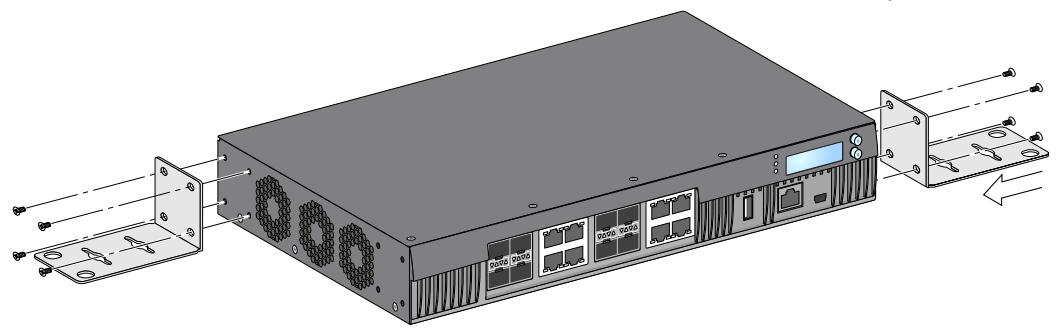

- .2 לאחר בחירת מיקום ההרכבה, סמן את המיקום על הקיר, במקום שבו ברצונך ליצור את חורי ההרכבה.
	- .3 צור את החורים והכנס את הדיבלים אם ההתקנה מחייבת אותם.
	- 4. יישר את החורים בזווית ההרכבה עם החורים שיצרת בקיר (ראה את[איור](#page-18-2) 11).

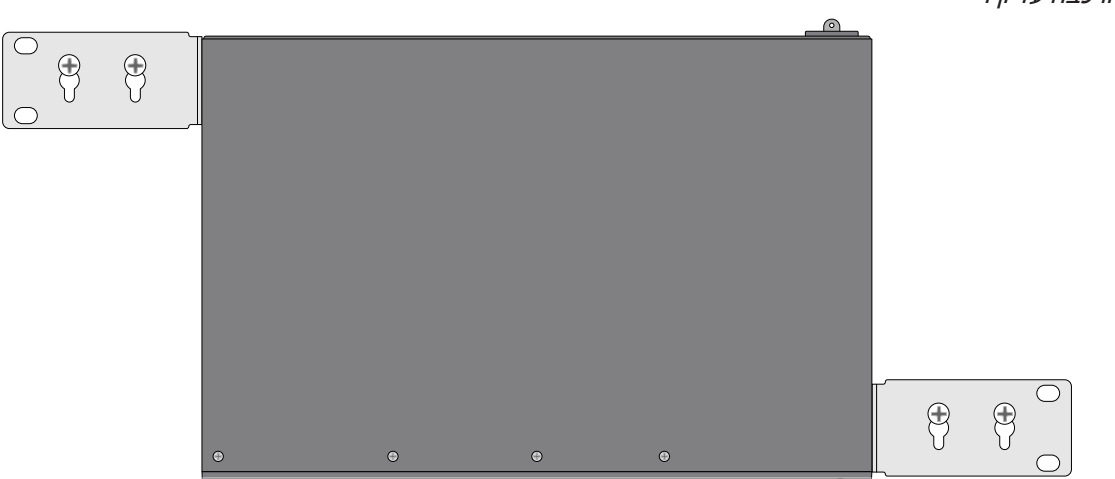

<span id="page-18-2"></span><span id="page-18-1"></span> **רויאפפ** הרכבה על קיר

.5 השתמש בברגים נאותים כדי לאבטחת בקר 7030-W.

## **חיבור וניתוק כבל חשמל AC**

לאחר שהבקר מותקן, הוא מוכן להפעלה. הבקר W-7030 אינו מצויד במתג הפעלה/כיבוי. ההתקן יופעל עם החיבור של כבל חשמל AC לשקע ולתקע AC.

#### **חיבור כבל חשמל AC**

כדי לחבר כבל חשמל AC לבקר 7030-W:

- .1 הרם את מהדק ההחזקה של כבל החשמל כך שלא יחסום את מחבר חשמל AC.
	- .2 הכנס את קצה המצמד של כבל חשמל AC למחבר חשמל AC בשקע AC.
		- .3 הורד את מהדק ההחזקה על כבל החשמל AC.

כעת, הבקר W-7030 אמור לקבל אספקת חשמל.

#### **ניתוק כבל חשמל AC**

כדי לנתק כבל חשמל AC מבקר W-7030

- .1 הרם את מהדק ההחזקה של כבל חשמל AC.
- .2 הוצא את כבל החשמל AC מתוך מודול ספק הכוח.
	- .3 כעת בקר ה-7030W מכובה.

## **התקנת SFP**

<span id="page-19-2"></span><span id="page-19-1"></span>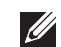

 **:הרע** השתמש באמצעי זהירות סטנדרטיים של ESD בעת התקנה או הסרה של מודול SFP.

כדי להתקין מודול SFP בבקר 7030-W:

1. החלק את מודול ה- SFP ליציאת המדיה הכפולה עד שנוצר חיבור ותשמע צליל נקישה (ראה את [איור](#page-19-2) 12).

 **רויאפפ** התקנת SFP

<span id="page-19-0"></span>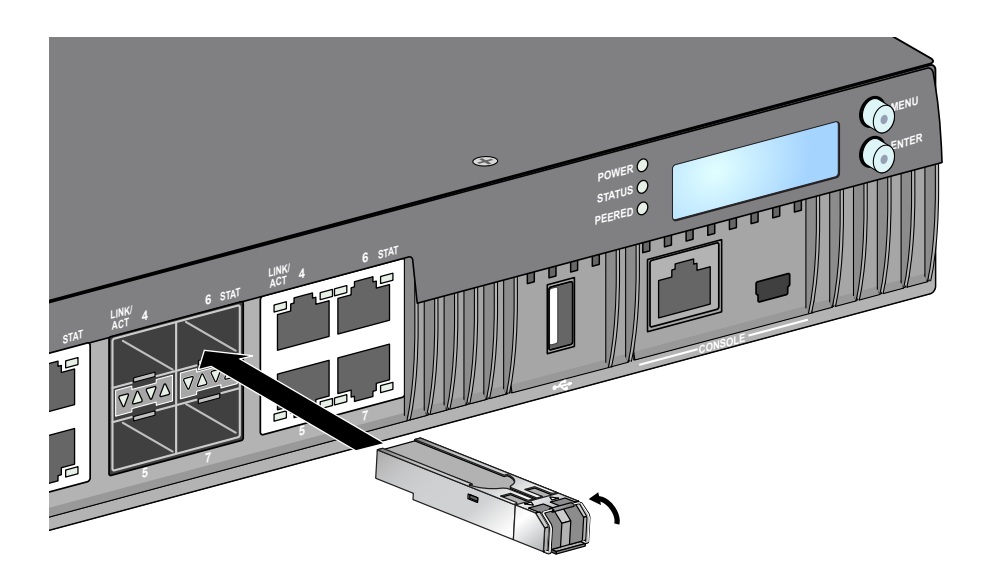

#### **הסרת SFP**

כדי להסיר מודול SFP מתוך הבקר 7030-W:

- .1 פתח ושחרר את התפס שעל מודול ה- SFP.
	- .2 משוך והוצא את המודול מתוך היציאה.

#### **חיבור כבל סיב אופטי LC**

כדי לחבר כבל סיב אופטי LC למודול SFP:

- .1 נקה את מחבר הסיב האופטי לפני חיבורו אל מודול ה- SFP.
- .2 הכנס את כבל הסיב האופטי במודול SFP. ודא שהתפס שעל הכבל פונה לחלק העליון של מודול ה- SFP.
	- .3 החלק את הכבל למקום עד לחיבור ועד שתשמע נקישה.

#### **ניתוק כבל סיב אופטי LC**

כדי לנתק כבל סיב אופטי LC ממודול SFP:

.1 לחץ ידית המשדר-מקלט לשחרר את התפס שעל הכבל ובו-זמנית משוך את הכבל מתוך היציאה.

 **רויא3פ** חיבור כבל סיב אופטי LC

<span id="page-20-0"></span>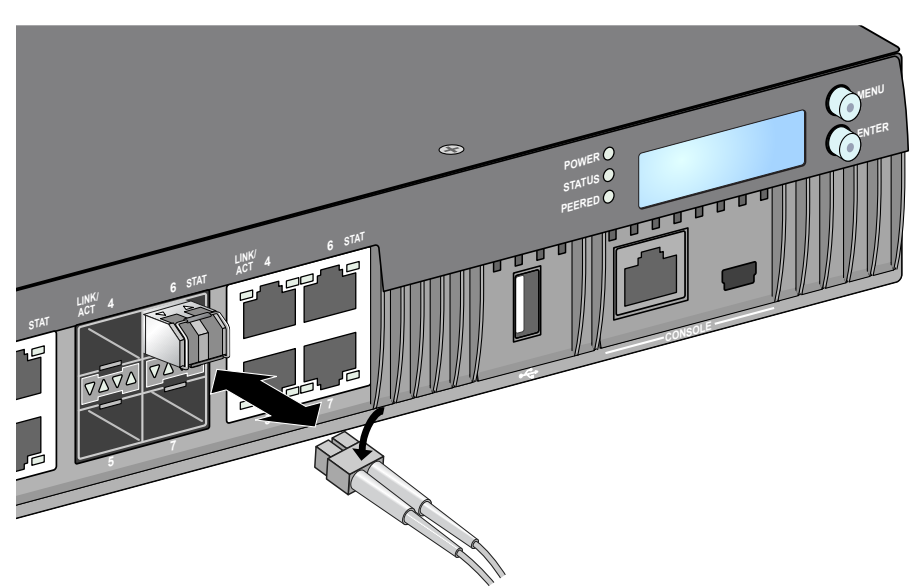

## **-7030W מפרטים**

#### **פיזיים**

- <span id="page-22-1"></span><span id="page-22-0"></span><sup>l</sup> ממדי ההתקן )ללא זוויות הרכבה( )עxרxג(: 8.3x12.0x1.72 אינץ' )21.08x30.48x4.37 ס"מ(
	- <sup>l</sup> משקל ההתקן: 4.54 ק"ג

#### **מפרטי ספק כוח**

- <sup>l</sup> ספק כוח AC W80
- מתח כניסת AC: 100VAC to 240VAC
	- זרם כניסת AC: 2 A
	- תדר כניסת AC: Hz60 50

#### **מפרטי תפעול**

- <sup>l</sup> טווח טמפרטורת הפעלה: 0 עד 40 מעלות צלזיוס
	- <sup>l</sup> טווח לחות הפעלה: 5% עד ,95% ללא עיבוי

#### **מפרטי אחסון**

 $\mathscr{Q}$ 

- <sup>l</sup> טווח טמפרטורת אחסון: 0 עד 50 מעלות צלזיוס
	- <sup>l</sup> טווח לחות הפעלה: 5% עד ,95% ללא עיבוי

## **תאימות לבטיחות ולתקינה**

 **:תוריהז**הבקר Dell חייב להיות מותן על-ידי מתקין מקצועי. המתקין המקצועי אחראי לוודא שזמינה הארקה ושהיא עונה לתקנות חיווט החשמל המקומיות והארציות.

 **:הרע** למגבלות ספציפיות לארץ ומידע נוסף על בטיחות ותקינה, עיין במסמך הרב לשוני *,Safety Series-W Networking Dell Information Regulatory and ,Environmental* שכלול עם המוצר.

#### **Class 1 Laser Product**

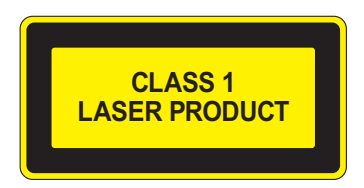

 **:תוריהז**שימוש בבקרות או התאמות של ביצועים או הליכים השונים מאלה שמצוינים במדריך זה, עלולים לגרום לחשיפה לקרינה מסוכנת.

מוצר זה תואם ל: ,21 CFR Chapter 1, Subchapter J, Part 1040.10, and IEC 60825-1: 1993, A1: 1997, A2: 2001 IEC 60825-2: 2000 <span id="page-23-0"></span>כדי שההתאמה לתקני הבטיחות ללייזר אלו תישמר, יש להתקין במוצר רק מודולים מאושרים מסוג 1 Class מהספקים המורשים שלנו.

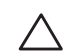

 **:תוריהז**למרות שהבקר נבדק עבור דרישות חסינות של עד CE per kV1 , מוצר זה מחייב לספק הגנה מתנודות מתח כחלק מההתקנה בבניין לשם הגנה מפני נחשולים חד-כיווניים ממיתוג חשמלי ופגיעות ברק. להגנה מנחשולים אילו בהתקנת חוץ, כל חיווט חשוף חייב להיות מסוכך, והסיכוך עבור החיווט חייב להיות מוארק בשני הצדדים.

#### **FCC**

התקן זה נבדק ונמצא תואם להגבלות התקן דיגיטלי A Class, בהמשך לחלק 15 של כללי ה- FCC. הגבלות אלה נועדו לספק הגנה סבירה כנגד הפרעות מזיקות כאשר הציוד מופעל בסביבה מסחרית. ציוד זה מפיק, משתמש ועשוי להקרין אנרגיה בתדירות רדיו, ולפיכך התקנה ושימוש בציוד זה שלא בהתאם למדריך ההוראות, עלולים לגרום להפרעות מזיקות לתקשורת רדיו. סביר שהפעלת ציוד זה באזור מגורים תגרום הפרעות מזיקות, ובמקרה זה על המשתמש לתקן את ההפרעה על חשבונו.

שינויים או התאמות כלשהם שלא אושרו במפורש על-ידי הגוף שאחראי לתקינה עלולים לבטל את הרשאתו של המשתמש להשתמש בציוד זה.

מוצר זה תואם לחלק 15 של כללי ה- FCC. ההפעלה כפופה לשני התנאים הבאים:

)1( התקן זה אינו יכול לגרום הפרעה מזיקה, וכן )2( מוצר זה חייב לקבל כל הפרעה, כולל הפרעה שעלולה לגרום לפעולה בלתי רצויה של התקן זה.

#### **Industry Canada**

מתקן דיגיטלי זה אינו חורג ממגבלות A Class עבור פליטת הפרעות רדיו מהתקנים דיגיטליים כפי שנקבע בסטנדרט לציוד הגורם להפרעה ושכותרתו ICES-003 ו-Department of Communications " של

Cet appareil numérique respecte les limites de bruits radioélectriques applicables aux appareils numériques de Classe A prescrites dans la norme sur le matériel brouilleur: "Appareils Numériques," NMB-<br>003 édictée par le ministère des Communications.

## **התאמה לתקינת EU**

מוצר זה מסומן כ- CE בהתאם ל- CE -) EC2004/108/ (Directive EMC. Dell מכריזה בזאת כי דגמי התקן בקר -7030W תואמים לדרישות היסודיות ותנאים רלוונטיים אחרים של (EC2004/108/ (Directive. הצהרת התאימות של CE שנעשתה תחת EC1999/5/ Directive זמינה להצגה באתר: **com.dell.**

**יפן**

#### **VCCI - Class A**

この装置は、情報処理装置等電波障害自主規制協議会(VCCI)の基準 に基づくクラスA情報技術装置です。この装置を家庭環境で使用すると電波 妨害を引き起こすことがあります。この場合には使用者が適切な対策を講ず るよう要求されることがあります。

זהו מוצר A Class בהתבסס על תקן Interference for Council Control Voluntary)VCCI). אם ציוד זה משמש בסביבה ביתית, עלולה להיגרם הפרעה בתקשורת רדיו; במקרה כזה, המשתמש עשוי להידרש לנקוט בפעולות תיקון.

#### **אירופה**

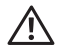

 **:הרהזא**זהו מוצר מסוג A Class. בסביבה ביתית, מוצר זה עלול לגרום להפרעות בתקשורת רדיו; במקרה כזה, המשתמש עשוי להידרש לנקוט באמצעים מתאימים.

מוצר זה תואם עם הסטנדרטים A Class 55022EN ו- 55024EN.

#### **קוריאה הדרומית**

A Class:

<span id="page-24-0"></span>이 기기는 업무용(A급) 전자파 적합기기로서 판매자 또는 사용자는 이 점을 주의하시기 바라며, 가정외의 지역에서 사용하는 것을 목적으로 합니다.

#### **טייוואן )BSMI)**

#### 警告使用者: 這是甲類的資訊產品,在居住的環境中使用 時,可能會造成射頻 干擾,在這種情況下, 使用者會被要求採取某些滴當的對策。

#### **הצהרות לגבי סוללה**

**CAUTION:** Il y a danger d'explosion s'il y a remplacement incorrect de la batterie. Remplacer uniquement avec une batterie due même type ou d'un équivalent recommandé par le constructeur. .fabricant Mettre au rebut les batteries usagées conformément aux unstruction du fabricant.  **:תוריהז**הסוללה שמסופקת עם מוצר זה עשויה להכיל חומר חומצה פרקולית. ייתכן שיידרש טיפול מיוחד בקליפורניה ומדינות מסוימות אחרות. לפרטים נוספים ראה את www.dtsc.ca.gov/hazardouswaste/perchlorate.

 **:הרהזא**סכנת התפוצצות אם הסוללה מוחלפת בסוג לא נכון. השלך את הסוללה המשומשת בהתאם להוראות.

## **דרך נאותה להשלכת ציוד Dell**

#### **פסולת של ציוד חשמלי ואלקטרוני**

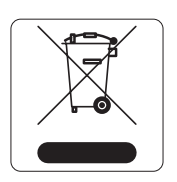

מוצרי Dell בסוף חייהם כפופים לאיסוף ולטיפול נפרדים במדינות החברות באיחוד האירופי, נורבגיה ושוויץ, ולפיכך מסומנים בסמל המוצג מימין (פח אשפה עם איקס עליו). הטיפול המיושם בסוף חיי המוצרים האלו במדינות אלה חייב להיות בהתאם לחוקים הארציים שחלים במדינות המיישמות את Directive .(WEEE) 2002/96EC on Waste of Electrical and Electronic Equipment

#### **RoHS של האיחוד האירופי**

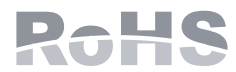

מוצרי Dell תואמים גם ל- EU Restriction of Hazardous Substances Directive 2002/95/EC )RoHS). RoHS EU מגביל את השימוש בחומרים מסוכנים מסוימים בייצור של ציוד חשמלי ואלקטרוני. באופן ספציפי, חומרים מסוכנים במסגרת הנחיית RoHS הם עופרת )כולל הלחמה ומרכבי

מעגלים מודפסים(, קדמיום, כספית, כרום )VI )וברום. חלק ממוצרי Dell כפופים לרשימת הפטור במסגרת Directive RoHS 7 Annex( הלחמת עופרת המשמשת במרכבי מעגלים מודפסים(. מוצרים ומארזים יסומנו בתווית "RoHS "שמוצגת מימין המציינת התאמה להנחיה זו.

#### **RoHS של הודו**

המוצר תואם לדרישות RoHS כפי שנקבעו באמצעות Rules) Handling & Management (Waste-E, המנוהלים על-ידי India Ministry of Environment & Forests, Government of India

#### **RoHS של סין**

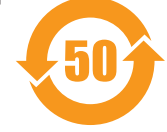

מוצרי Dell תואמים גם לדרישות הצהרת הסביבה של סין ומסומנים בתווית "50 EFUP "שמוצגת מימין.

#### 有毒有害物质声明

Hazardous Materials Declaration

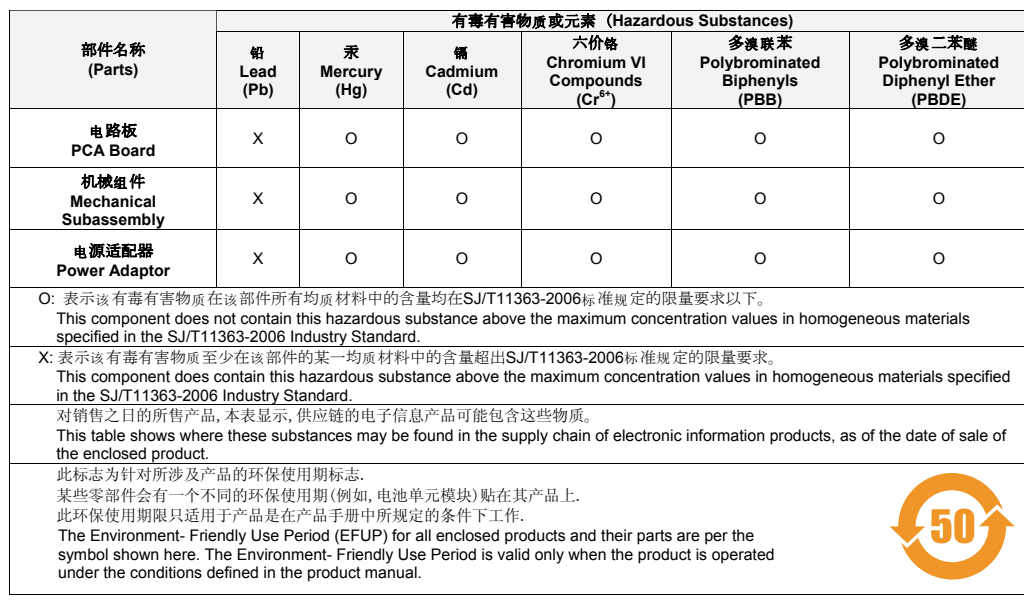

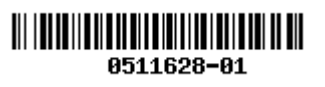

דף זה הושאר ריק במתכוון.